## **RICHIESTA CREDENZIALI ACCESSO AL RE - Procedura automatica -**

Collegarsi al sito [www.arcadia.edu.it](http://www.arcadia.gov.it)

Cliccare sull'icona RE (in verde) banner a destra HOME sito

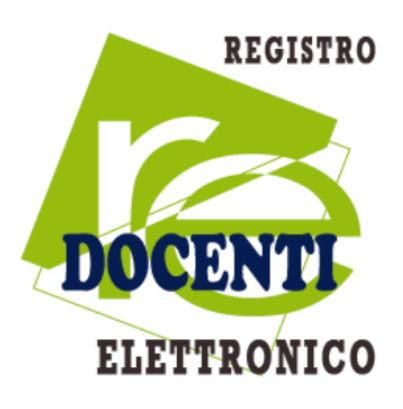

Inserire l'indirizzo email personale (non quello istituzionale @arcadia.edu.it), lasciare vuoto il campo password e cliccare su - Password dimenticata

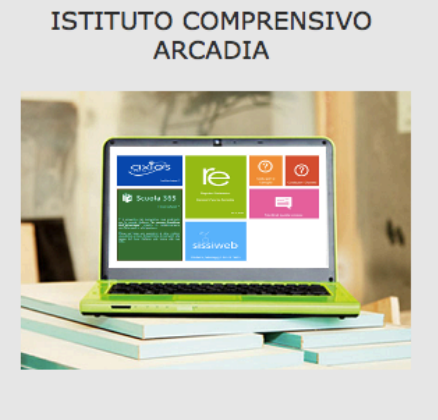

Se avete dimenticato la Password inserite il Codice Utente o l'Indirizzo Mail, poi cliccate sul pulsante 'Password dimenticata?', la password di accesso sarà inviata all'indirizzo che avete indicato.

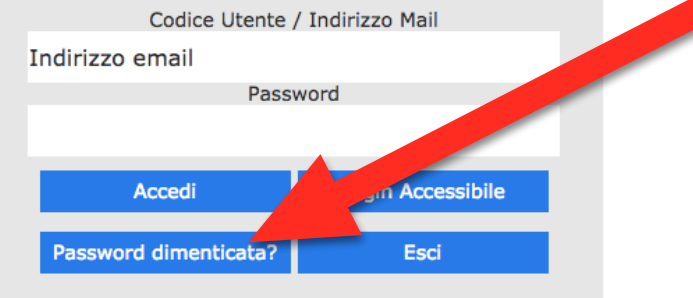